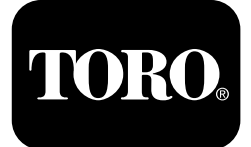

### **Outcross 9060 -sarjan ajoyksikkö**

**Mallinro: 07511AA—Sarjanro: 400000000 tai suurempi Mallinro: 07511BA—Sarjanro: 400000000 tai suurempi Mallinro: 07511CA—Sarjanro: 400000000 tai suurempi Mallinro: 07511DA—Sarjanro: 400000000 tai suurempi**

**Software Guide**

Lue tämä käyttöopas huolellisesti, jotta opit käyttämään laitteen tietokeskuksen ohjaustaulua. Olet itse vastuussa tuotteen asianmukaisesta ja turvallisesta käytöstä.

Käy osoitteessa www.Toro.com, jos tarvitset tuoteturvallisuuteen ja käyttökoulutukseen liittyviä materiaaleja, tietoja lisävarusteista tai lähimmästä jälleenmyyjästä tai haluat rekisteröidä tuotteesi.

# **Johdanto**

Outcross™-koneen ohjelmisto-oppaassa on ohjeita järjestelmätietojen ja -toimintojen käyttöön.

# **Sisältö**

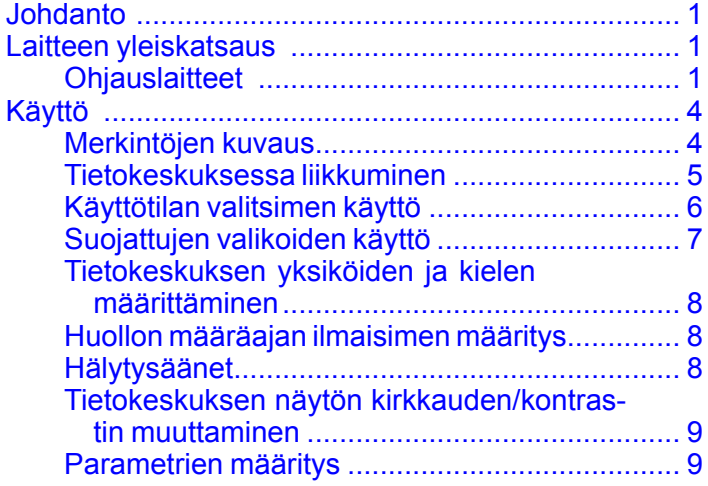

# **Laitteen yleiskatsaus Ohjauslaitteet**

### **Tietokeskuksen aloitusnäyttö**

Kun käynnistät koneen, näkyviin tulee aloitusnäyttö, jossa näkyvät käytettävissä olevat tilakuvakkeet.

**Huomaa:** Seuraava kuva on esimerkki: tässä näytössä näkyvät **mahdolliset** kuvakkeet, jotka voivat näkyä näytössä käytön aikana.

Katso kuvakkeiden merkitykset Merkintöjen kuvaus -kohdasta.

Minkä tahansa tilan aloitusnäytöllä voit avata näytön alareunassa olevan ponnahdusvalikon painamalla mitä tahansa painiketta ([Kuva](#page-1-0) 1).

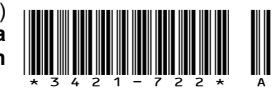

<span id="page-1-0"></span>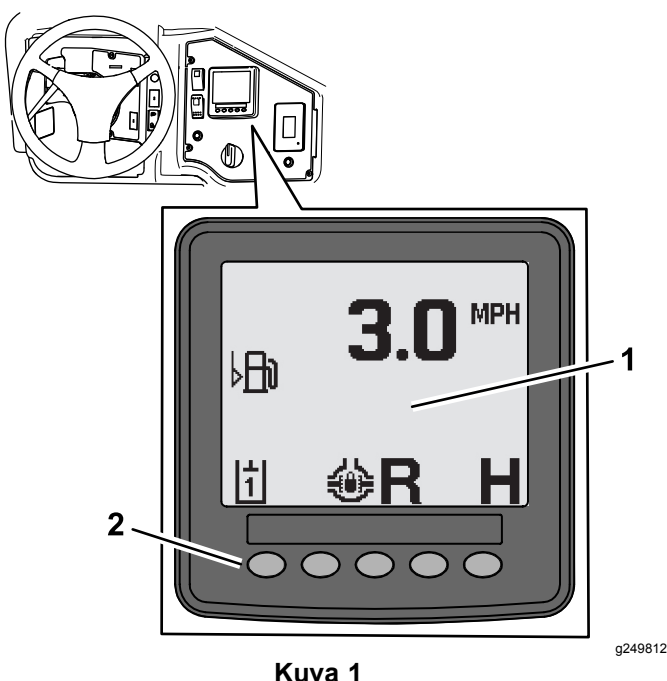

- 
- 1. Tietokeskuksen näyttö 2. Valikkokohteiden

valintapainikkeet

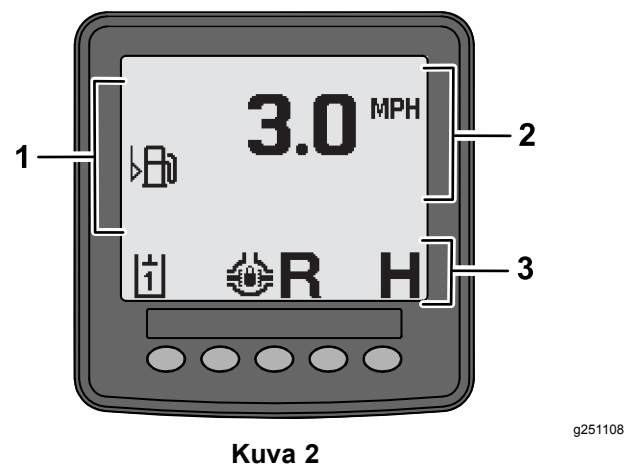

- 1. Hälytysalue 3. Tila- ja toimintojen tila
- - -palkki
- 2. Koneen nopeus

## **Esimerkki ilmoituksesta**

Ilmoitukset antavat hyödyllistä tietoa koneen normaalista toiminnasta. Ilmoitus on perustason tiedote, joka ilmaisee, että tietokone on havainnut häiriön koneen toiminnassa. Korjaa ongelma noudattamalla näytön ohjeita. Alla on esimerkki siitä, miltä ilmoitus näyttää näytöllä.

**Huomaa:** Yleensä ilmoitus on tilapäinen vaste käyttäjän toimintaan, ja siinä selitetään, miksi toiminto on estetty.

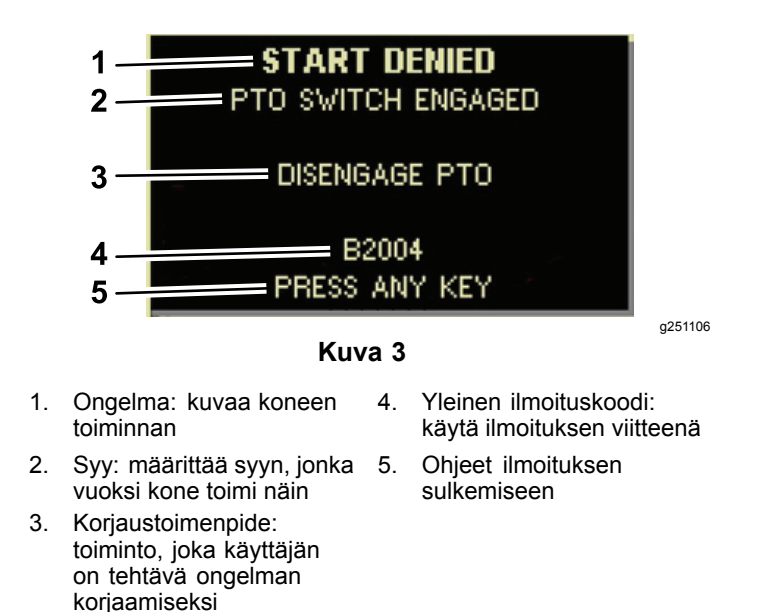

### **Tilanäyttö**

Tämän näytön avulla voit tarkastella polttoaineen tasoa, jäähdytysnesteen lämpötilaa, hydraulinesteen lämpötilaa, akun jännitettä, moottorin nopeutta, kolmipisteistä enimmäiskuljetuskorkeutta ja kolmipisteisen voimanulosottolisälaitteen käytön enimmäis- ja vähimmäiskorkeutta. Tämä näyttää myös kaikki aktiivisen koneen tai moottorin vikakoodit ([Kuva](#page-2-0) 9).

Työnnä tilanäytön kytkintä selataksesi käytettävissä olevia näyttöjä. Seuraavissa kuvissa on esitelty käytettävissä olevat näyttöruudut.

**Huomaa:** Pyydä valtuutetulta Toro-jälleenmyyjältä vikakoodiopasta tai Yanmar®-moottorin käyttöopasta moottorin vikojen määrittämistä varten.

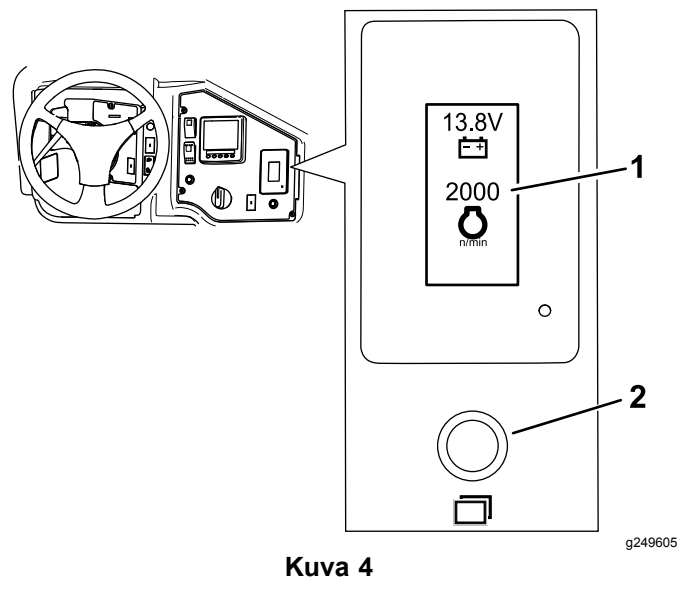

1. Tilanäytön näyttö 2. Tilanäytön kytkin

<span id="page-2-0"></span>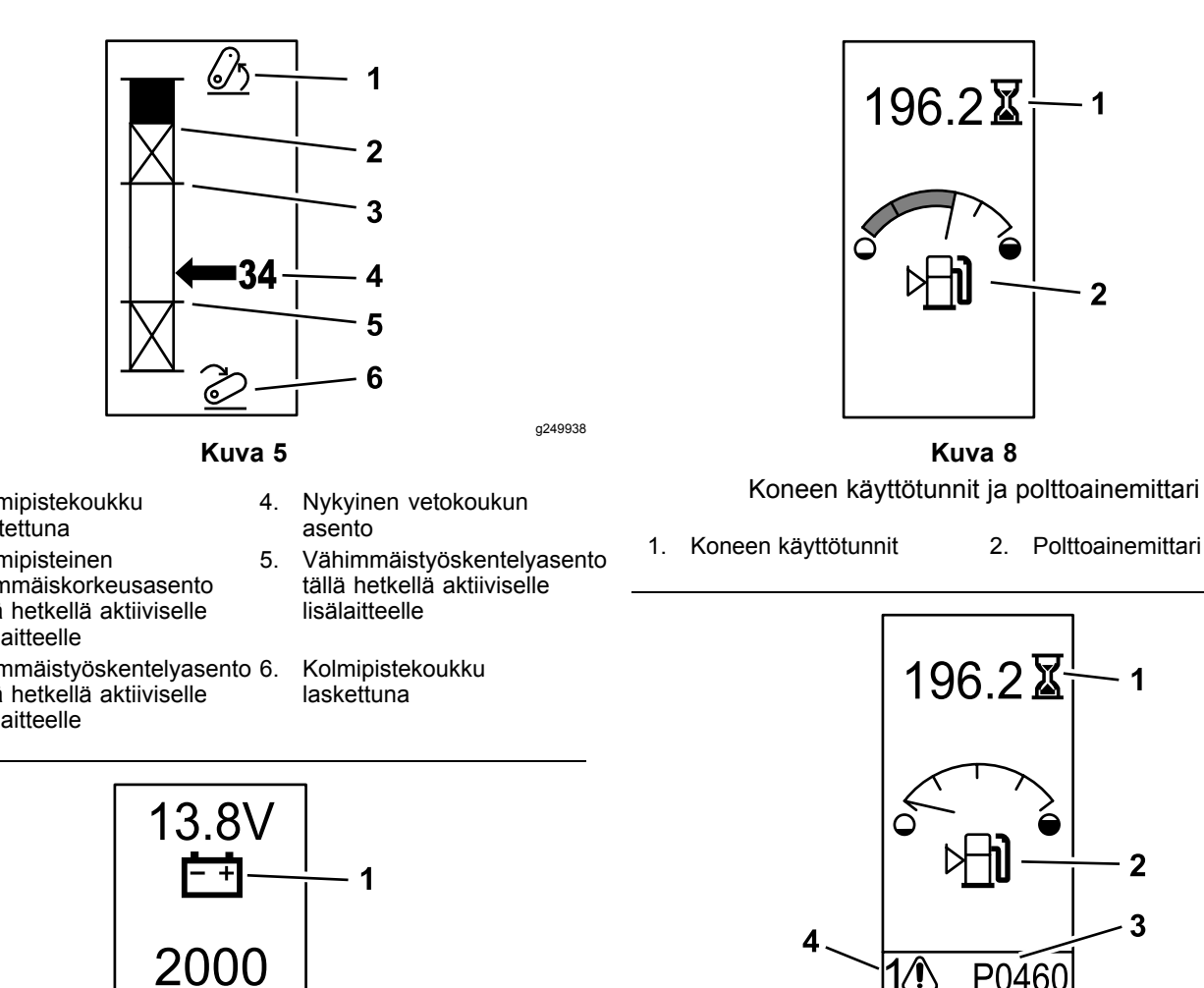

g249940

**Kuva 9**

Hälytysesimerkki

g249942

g249943

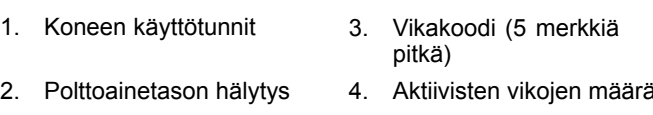

- 1. Kolmipistekoukku nostettuna
- 2. Kolmipisteinen enimmäiskorkeusasento tällä hetkellä aktiiviselle lisälaitteelle
- 3. Enimmäistyöskentelyasento tällä hetkellä aktiiviselle lisälaitteelle

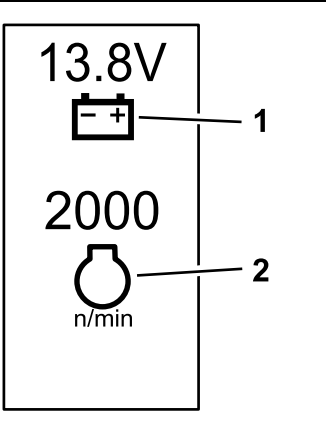

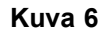

- 1. Akun jännite 2. Moottorin nopeus
- 

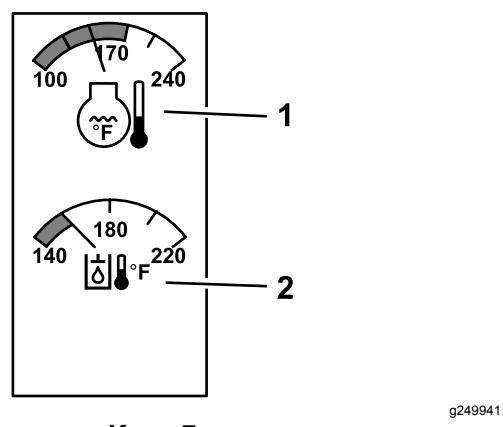

**Kuva 7**

1. Jäähdytysnesteen lämpötila 2. Hydraulinesteen lämpötila

# <span id="page-3-0"></span>**Käyttö**

# **Merkintöjen kuvaus**

Seuraavassa taulukossa näkyvät Tietokeskuksen mahdolliset symbolit.

#### **Tietokeskuksen kuvakkeiden selitykset**

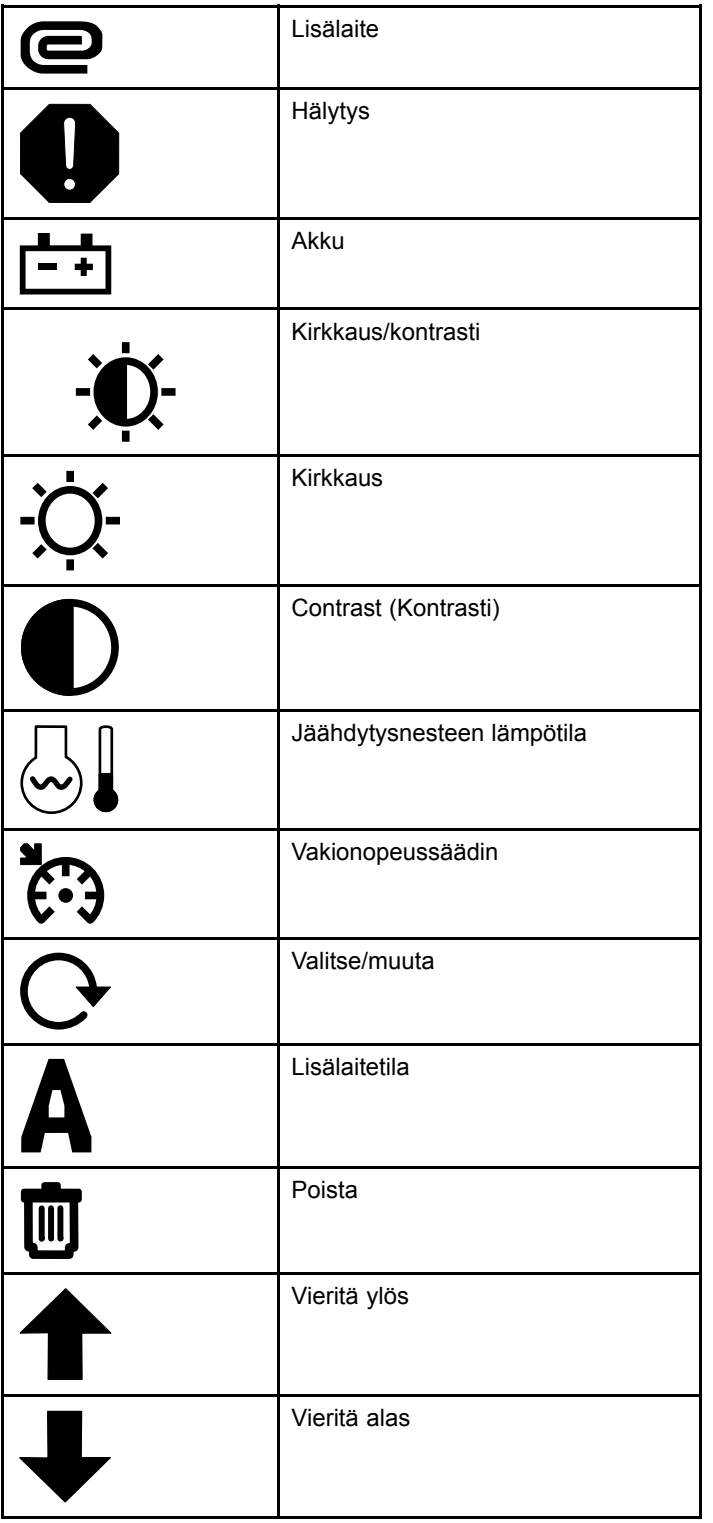

#### **Tietokeskuksen kuvakkeiden selitykset (cont'd.)**

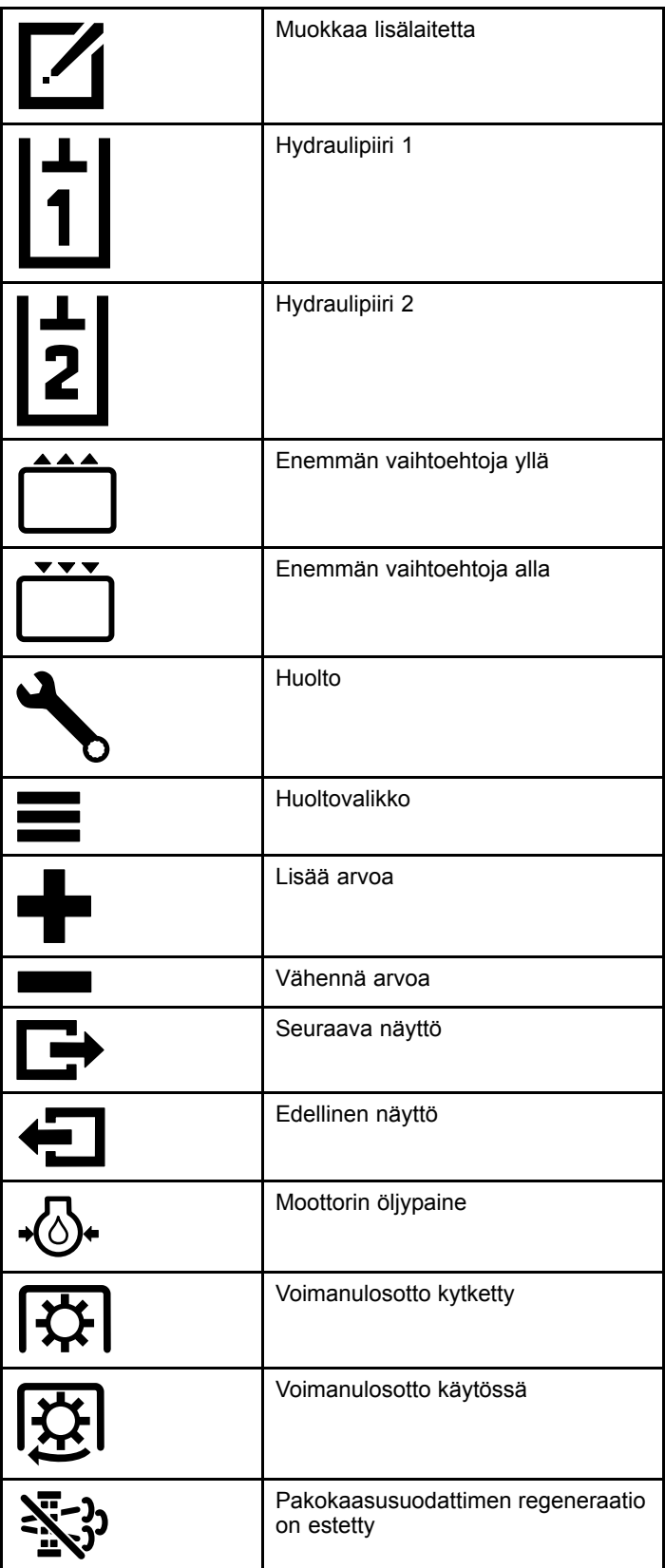

#### <span id="page-4-0"></span>**Tietokeskuksen kuvakkeiden selitykset (cont'd.)**

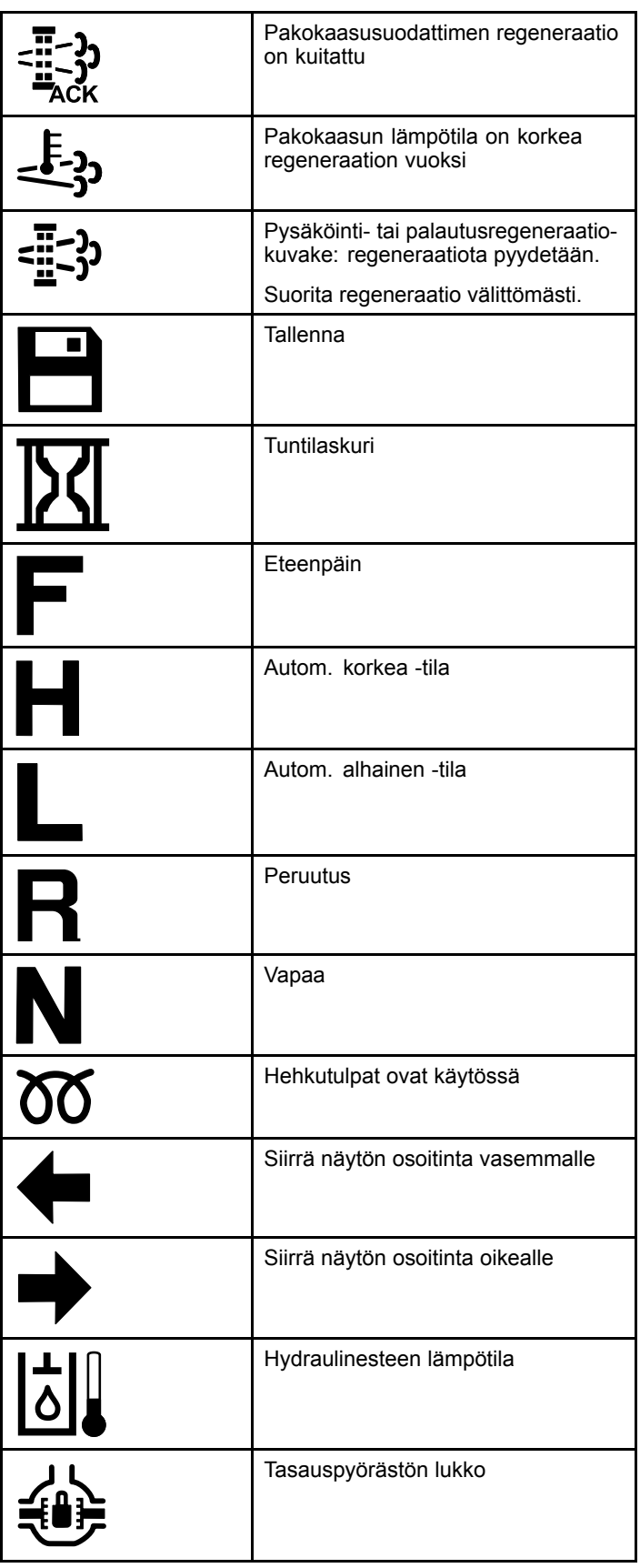

#### **Tietokeskuksen kuvakkeiden selitykset (cont'd.)**

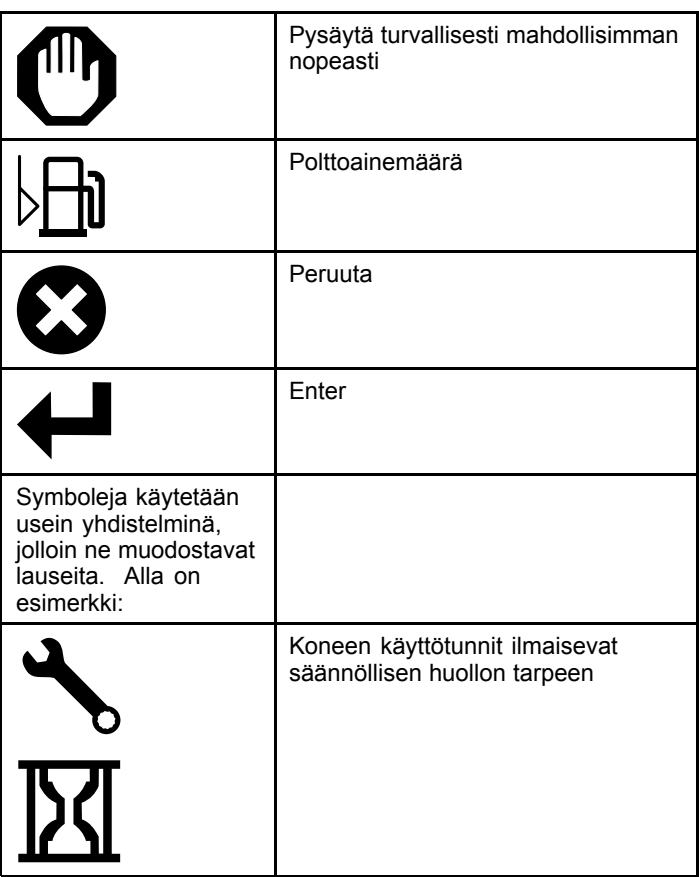

## **Tietokeskuksessa liikkuminen**

Siirry tietokeskuksen näyttöjen läpi käyttämällä seuraavia kuvakkeita. Näitä käytetään tietokeskusnäytön alalaidassa olevien painikkeiden avulla.

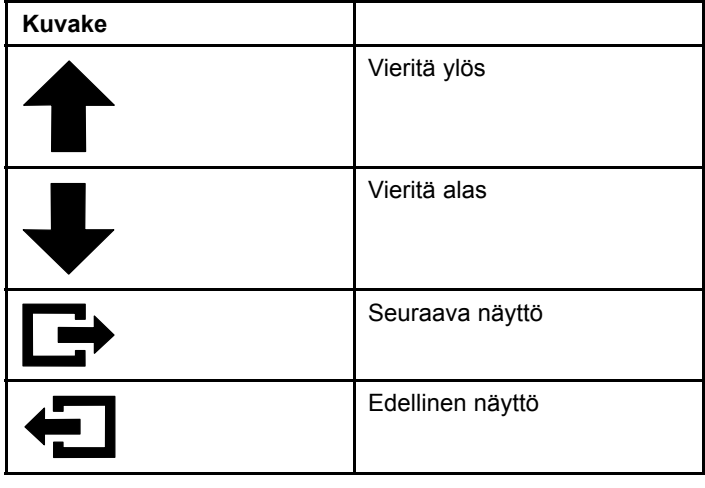

<span id="page-5-0"></span>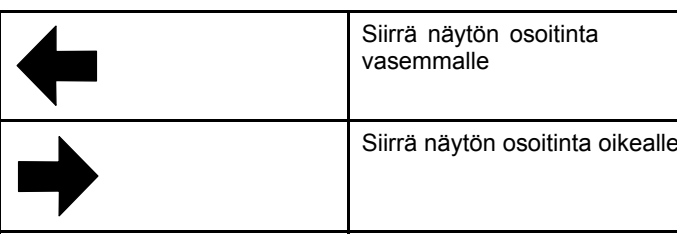

# **Käyttötilan valitsimen käyttö**

**Huomaa:** Koneen on oltava täysin pysähtynyt, ennen kuin voit vaihtaa käyttötilan.

Käytä tilanvalitsinta muuttaaksesi koneen käyttötilan tai määrittääksesi lisälaitteita. Valittavissa on seuraavat tilat:

### **Lisälaitetila**

Käytä Lisälaitetilaa valitaksesi tietyn lisälaitetyypin tai silloin, kun lisälaitteita asennetaan ja siirretään työskentelypaikkaan. Jos haluat käyttää Lisälaitetilaa, käännä käyttötilan valitsin **A**-asentoon (Kuva 10).

**Huomaa:** Outcross-laitteeseen kiinnitettyjen lisälaitteiden vaihtaminen saattaa edellyttää PIN-koodin syöttämistä.

**Huomaa:** Koneen ajaminen Lisälaitetilassa toimii samalla tavalla kuin ajaminen Alhaisessa ajoneuvotilassa, kun voimanulosottokytkin on POIS KÄYTÖSTÄ -asennossa ja hydraulijärjestelmän lisävipu on VAPAA-asennossa.

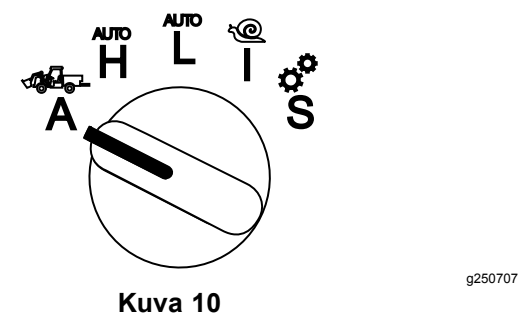

### **Korkea ajoneuvotila**

Korkea ajoneuvotila -tilassa olevan koneen ajaminen on samanlaista kuin automaattivaihteistolla varustetun matkustaja-ajoneuvon ajaminen. Tämä tila tarjoaa kapasiteetin korkeammalle nopeudelle mutta alhaisemman tehon maanpintaan. Käytä tätä tilaa, kun haluat kuljettaa itsesi, matkustajan ja kevyen kuorman.

Jos haluat käyttää Korkea ajoneuvotila -tilaa, käännä käyttötilan valitsin **H**-asentoon (Kuva 11).

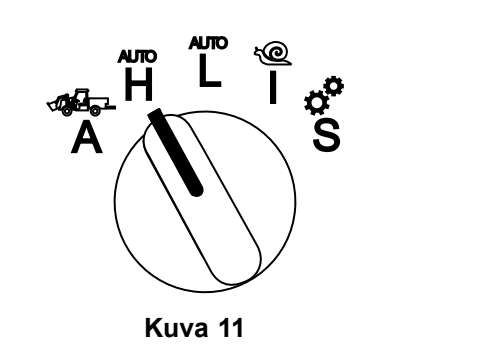

### **Alhainen ajoneuvotila**

Alhainen ajoneuvotila -tilassa olevan koneen ajaminen on samanlaista kuin automaattivaihteistolla varustetun matkustaja-ajoneuvon ajaminen. Tämä tila tarjoaa tarvittavan kapasiteetin suuremmille kuormille tai jyrkempien mäkien kiipeämisnopeudelle alhaisella maanopeudella. Tässä tilassa voit siirtää painavampia kuormia tai perävaunuja.

Jos haluat käyttää alhaista ajoneuvotilaa, käännä käyttötilan valitsin **L**-asentoon (Kuva 12).

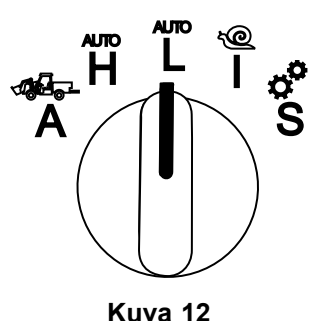

g250712

g250708

### **InchMode™**

#### **Jos varusteena**

**Huomaa:** InchMode-asetus on käytettävissä lisävarusteena saatavan sarjan kautta – lisätietoja ratkaisusta on saatavilla valtuutetulta Toro-jälleenmyyjältä.

Käytä InchMode-asetusta tukemaan lisälaitteiden yhdistämistä koneeseen. Jos haluat käyttää InchMode-asetusta, käännä käyttötilan valitsin **I**-asentoon ([Kuva](#page-6-0) 13).

<span id="page-6-0"></span>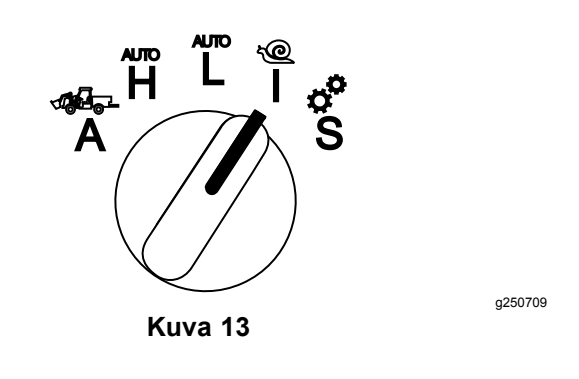

Lisälaitteiden liittämisen helpottamiseksi paikanna ja käytä johdollista kauko-ohjainta koneen ohjaamiseen eteen- tai taaksepäin ja kolmipistekoukun nostamiseen ja laskemiseen. Voit myös käyttää voimanulosottoa.

### **Määritystila**

Käytä määritystilaa koneen asetusten, palvelutietojen ja perustietojen tarkasteluun ja määrittämiseen. Voit myös lisätä tai säätää lisälaitteen käyttöparametrejä.

Määritystilaa voi käyttää myös lisälaitteiden kiinnittämiseen ja määrittämiseen. Kiihdytyspoljinta painettaessa moottori pysyy hitaalla joutokäynnillä ja liikuttaa konetta hitaasti eteen- tai taaksepäin. Voimanulosoton kytkimen vetäminen esiin kytkee voimanulosoton (riippumatta käytössä olevasta voimanulosottoparametristä) ja käyttää lapaa kolmipistekoukun nostamiseen tai laskemiseen.

Jos haluat siirtyä Määritystilaan, käännä käyttötilan valitsin **S**-asentoon (Kuva 14).

Määritystilassa voit tehdä seuraavaa:

- • Voit liikuttaa ajoneuvoa erittäin alhaisella nopeudella ja moottorin kierrosluvulla.
- • Voit nostaa ja laskea kolmipistekoukkua nykyiselle lisälaitteelle sallittujen asetusten yli.
- • Voit kytkeä voimanulosoton lähdön alhaisella moottorin kierrosluvulla voimanulosoton kytkimen kanssa.

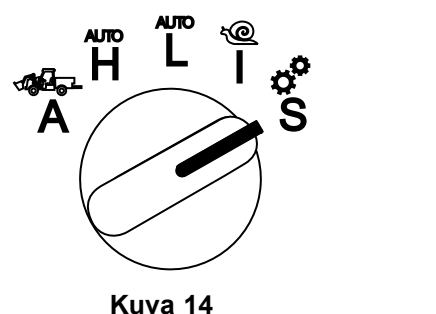

## **Suojattujen valikoiden käyttö**

**Huomaa:** Koneen tehtaalla asetettu oletus-PIN on joko 0000 tai 1234.

Jos vaihdoit PIN-koodin ja unohdit uuden koodin, ota yhteys valtuutettuun Toro-jälleenmyyjään.

1. Paina määritystilassa mitä tahansa painiketta avataksesi näytön alareunassa olevan ponnahdusvalikon (Kuva 15).

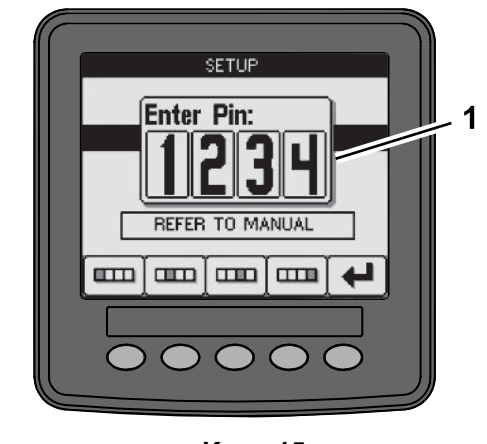

**Kuva 15**

g249814

g250129

- 1. PIN-koodinäyttö
- 2. Paina painikkeita kuvan Kuva 16 mukaisesti syöttääksesi PIN-koodin.

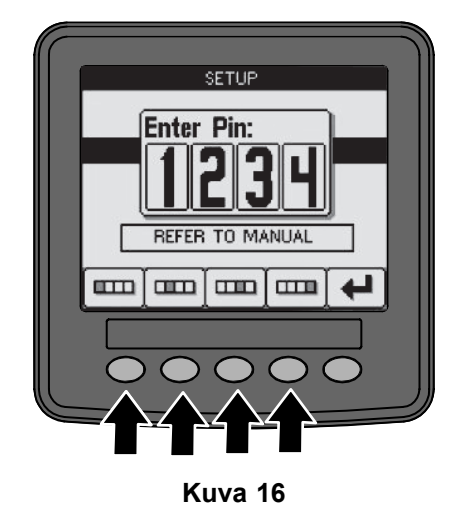

3. Kun olet syöttänyt PIN-koodin, valitse Enter-kuvake ([Kuva](#page-7-0) 17).

<span id="page-7-0"></span>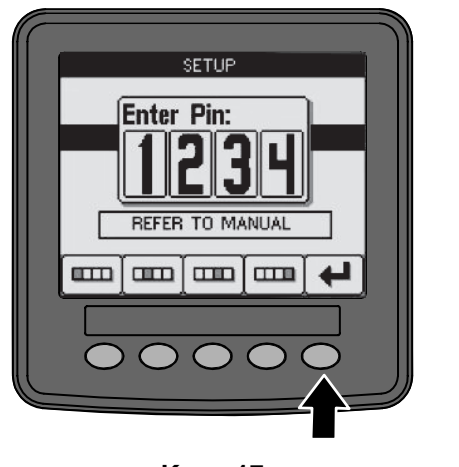

**Kuva 17**

g250130

**Huomaa:** PIN-koodin syöttäminen tarjoaa pääsyn koneen määrityksiin, kunnes avain käännetään POIS-asentoon.

## **Tietokeskuksen yksiköiden ja kielen määrittäminen**

1. Käännä käyttötilan valitsin **S**-asentoon (Kuva 18).

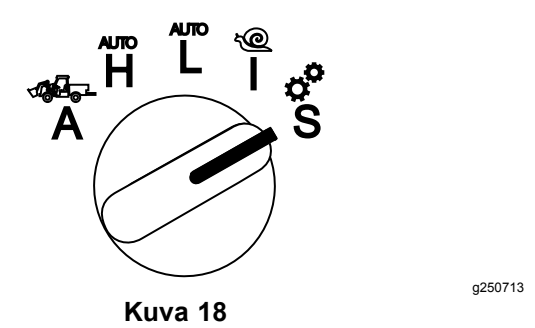

- 2. Valitse näyttövalikosta ASETUKSET-vaihtoehto ja sen jälkeen seuraavan näytön kuvake  $\blacksquare$ .
- 3. Syötä PIN-koodi ([Kuva](#page-6-0) 15) ja valitse  $ENTER$ -kuvake
- 4. Vieritä alaspäin TIETOKESKUS-vaihtoehtoon ja valitse seuraavan näytön kuvake.
- 5. Jos haluat vaihtaa kieliasetusta, vieritä alaspäin KIELI-vaihtoehtoon, valitse seuraavan näytön kuvake, vieritä alaspäin haluttuun tietokeskuksen kieleen ja valitse vaihtokuvake  $\mathbf{Q}$
- 6. Jos haluat vaihtaa mittayksiköt, vieritä alaspäin YKSIKÖT-vaihtoehtoon ja valitse IMP- tai METRINEN-vaihtoehto vaihtokuvakkeella  $\mathbb{C}$ .
- 7. Valitse edellisen näytön kuvake  $\leftarrow$

# **Huollon määräajan ilmaisimen määritys**

Tietokeskus ilmoittaa ajan seuraavaan säännönmukaiseen huoltoon.

Käytä tietokeskusta ja käyttötilan valitsinta huoltovälin muuttamiseen huoltotoimenpiteiden suorittamisen jälkeen.

1. Käännä käyttötilan valitsin **S**-asentoon (Kuva 19).

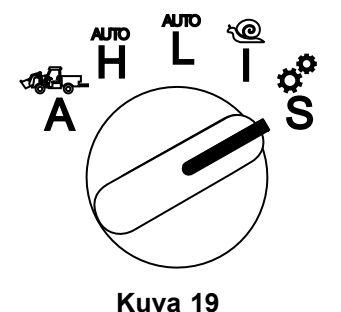

g250713

- 2. Vieritä alaspäin, valitse näyttövalikosta HUOLTO-vaihtoehto ja sen jälkeen seuraavan näytön kuvake  $\mathbf{F}$ .
- 3. Syötä PIN-koodi ([Kuva](#page-6-0) 15) ja valitse PALAA-kuvake.
- 4. Vieritä alaspäin, valitse näyttövalikosta AIKATAULU -vaihtoehto ja sen jälkeen seuraavan näytön kuvake.
- 5. Vieritä alaspäin suoritettuun huoltotoimenpiteeseen (esimerkiksi öljysuodatin tai voitelupisteet) ja valitse seuraavan näytön kuvake.
- 6. Valitse tuntiväli ja sen jälkeen vaihtokuvake  $(\bigcup)$ nollataksesi kyseisen toimenpiteen tunnit.
- 7. Valitse tallennuskuvake  $\Box$ .

# **Hälytysäänet**

Koneen hälytys kuuluu, kun käyttäjä ei ole istuimella ja jokin seuraavista seikoista tapahtuu:

- •Veto on käytössä.
- •Vaihdevipu ei ole Vapaa-asennossa.
- • Hydraulijärjestelmän lisävipu ei ole Vapaa-asennossa eikä seisontajarru ole käytössä.
- • Voimanulosoton kytkin on käytössä ja seisontajarru on pois käytöstä.

Koneen hälytys kuuluu, kun:

• InchMode-tila on käytössä, ja ohjausrasiassa oleva InchMode-tilan käyttöönottokytkin on painettuna alas.

- <span id="page-8-0"></span>•Hydraulijärjestelmän lämpötila on liian korkea.
- • Kone on lisälaitetilassa, ja maanopeus on alle vähimmäistyöskentelynopeuden.
- •Moottorin öljynpaine on alhainen.

Tietokeskus antaa hälytysäänen (jota ei yleensä kuulu koneen ollessa toiminnassa), kun tapahtuu virhe tai annetaan ilmoitus. Katso esimerkki-ilmoitusta kohdasta [Kuva](#page-1-0) 3.

## **Tietokeskuksen näytön kirkkauden/kontrastin muuttaminen**

Voit käyttää kirkkaus- ja kontrastiasetuksia lisälaite-, autom. korkea-, autom. alhainen- sekä inchmode-tiloissa. Valitse kirkkaus-/kontrastikuvake painamalla oikeanpuolimmaisinta painiketta.

- 1. Valitse ponnahdusvalikkopalkista kirkkaus-/kontrasti-kuvake.
- 2. Vaihda kirkkaus-/kontrastiasetusta käyttämällä ponnahdusvalikkopalkin (Kuva 20) plus- ja miinuskuvakkeita.

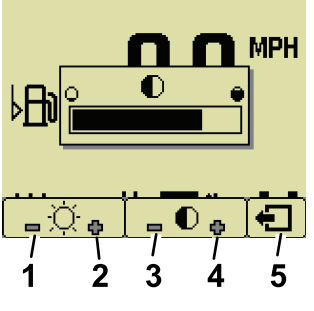

- **Kuva 20**
- 1. Vähennä kirkkautta 4. Lisää kontrastia
- 2. Lisää kirkkautta 5. Edellinen näyttö
- 3. Vähennä kontrastia

# **Parametrien määritys**

Jos haluat tarkastella tai määrittää parametrejä, käännä käyttötilan valitsin **S**-asentoon (Kuva 21).

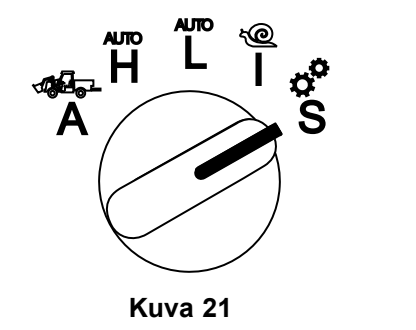

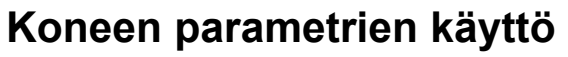

Koneen parametrit ovat parametrejä, jotka ohjaavat koneen toimintoja yksittäisen lisälaitteen toimintojen sijaan.

#### **Korkein automaattinen korkea maanopeus**

Näin esimies voi rajoittaa koneen maanopeutta silloin, kun koneen tilana on Korkea ajoneuvotila. Se on säädettävissä 0,16 km/h:n välein välillä 1,6–33,8 km/h.

#### **Korkein automaattinen alhainen maanopeus**

Näin esimies voi rajoittaa koneen maanopeutta silloin, kun koneen tilana on Alhainen ajoneuvotila. Se on säädettävissä 0,16 km/h:n välein välillä 1,6–12,9 km/h.

### **Lisälaiteparametrien käyttö**

Tämä kone on ainutlaatuinen siinä, että kukin lisälaite on määritetty ennen käyttöä ja tallennettu koneen tietokoneeseen. Lisälaiteparametrit määrittävät rajoitukset kullekin tämän koneen kanssa käytettävälle lisälaitteelle.

**Huomaa:** Tarkista, että seisontajarru on kytkettynä, kun käyttäjä ei istu istuimella, mikäli käytössä on paikallaan pysyvä lisälaite.

Seuraavassa on ilmoitettu parametrien ominaisuudet.

- • Parametrit on suojattu esimiehen PIN-asetuksilla suojauksen ollessa käytössä.
- • Valittavissa olevat parametrit vaihtelevat näytön mukaan, ja kaikki lisälaitteet eivät käytä kaikkia parametrejä.
- • Parametrivalinnat määräytyvät valitun sijainnin, virtalähteen, kytkentätavan ja määrän säädön perusteella.
- • Voit tallentaa 16 erilaista aktiivista lisälaitetta koneen tietokoneeseen.

Noudata näytöllä näkyviä ohjeita ja valitse sopivat parametrit.

#### **Lisälaitteen sijainti**

**Huomaa:** Tarkista, että seisontajarru on kytkettynä, kun käyttäjä ei istu istuimella, mikäli käytössä on paikallaan pysyvä lisälaite.

Tämä on sijainti, jossa lisälaite on yhdistettynä koneeseen. Valittavissa on seuraavat vaihtoehdot:

- • KOLMIPISTE: lisälaite on yhdistetty kolmipistekoukkuun
- • MUU: lisälaite on mikä tahansa lisälaite, jota ei ole yhdistetty kolmipistekoukkuun
- 9

g250713

#### **Lisälaitteen virtalähde**

Tämä on lisälaitteen käyttämä virtalähde. Valittavissa on seuraavat vaihtoehdot:

- • E<sup>I</sup> TEHOA: lisälaite ei edellytä voimanulosottoa tai hydraulista tehoa (eli lisälaite käyttää hinausaisaa tai kuormaajan hallintavipua, mikäli sellainen on asennettuna)
- • VOIMANULOSOTTO (PTO): lisälaite vaatii vain voimanulosottovirtaa
- • HYDRAULIJÄRJESTELMÄ: lisälaite vaatii vain hydraulijärjestelmävirtaa
- • MOLEMMAT: lisälaite vaatii sekä hydraulijärjestelmäettä voimanulosottovirtaa. Tämä voi olla kahden lisälaitteen yhdistelmä.

**Huomaa:** Molempien vaihtoehtojen valinta tarkoittaa sitä, että käyttämäsi lisälaite tai useat lisälaitteet edellyttävät jatkuvaa hydraulivirtausta ja voimanulosoton kytkentää. Lisälaitteet, jotka käyttävät tilapäistä hydraulivirtausta nostoja ja laskuja varten **eivät** välttämättä kuulu tähän luokkaan. Molempien vaihtoehtojen valinta mahdollistaa sen, että kone voi vaihtaa moottorin nopeutta aina, kun hydraulilisälaitteen virta tai voimanulosoton lähtö ovat kytkettyinä.

#### **Kytkentätapa**

Tämä määrittää voimanulosotosta tehonsa saavien lisälaitteiden kytkennän ja sen, kytketäänkö ne lavan vai kytkimen avulla.

• LAPAOHJAUSTA käytetään tyypillisesti kolmipisteisille lisälaitteille, jotta voidaan automaattisesti ohjata kolmipistekoukun korkeutta, sallittua voimanulosoton käyttökorkeutta, voimanulosoton käynnistystä, voimanulosoton laskuviivettä, voimanulosoton nopeutta, maanopeusrajoitusta, kääntymisasentoa ja maanopeutta vain yhdellä lapaohjauksen kosketuksella.

**Huomaa:** LAPAOHJAUS-toiminto ei ole käytettävissä silloin, kun käytössä on paikallaan pysyvä lisälaite.

• KYTKINOHJAUS on perinteinen voimanulosoton kytkentätapa, jota ohjataan vain voimanulosottokytkimen tai hydraulilisälaitteen kytkimen avulla.

**Huomaa:** Tarkista, että seisontajarru on kytkettynä, kun käyttäjä ei istu istuimella, mikäli käytössä on paikallaan pysyvä lisälaite.

#### **Määrän säätö**

Valittavissa ovat vaihtoehdot TEHON SÄÄTÖ, AJONEUVON HALLINTA ja MÄÄRÄN SÄÄTÖ. Tämä määrittää, kuinka moottori- ja vetonopeuksia hallitaan. Valittavissa on seuraavat määränsäätötyypit:

- • TEHON SÄÄTÖ: maanopeus on säädettävissä vetopolkimen kautta ja moottorin nopeus on lukittuna, kun joko voimanulosotto tai hydraulilisälaitteen kytkin on kytkettynä tai käytössä. Tätä käytetään lisälaitteille, jotka edellyttävät vakaata voimanulosoton nopeutta ja hydraulivirtausta. Mahdollisia käyttökohteita ovat hinattava leikkuri tai lehtipuhallin.
- • AJONEUVON HALLINTA: sekä moottorin nopeus että maanopeus ovat säädettävissä ajopolkimen kautta silloin, kun joko voimanulosotto tai hydraulilisälaite on kytkettynä. Voimanulosoton nopeus vaihtelee moottorin nopeuden mukaan. Tämän parametrin mahdollisiin käyttökohteisiin kuuluu kolmipisteinen lannoitelevitin, jota käytettäessä voimanulosoton nopeutta on vähennettävä levittimen toimintasäteen pienentämiseksi tai konetta hidastettava turvallisen käytön varmistamiseksi.

Voit määrittää vähimmäisnopeuden hälytyksen muistuttamaan käyttäjää ylläpitämään nopeutta heti, kun se on turvallista.

**Huomaa:** Voit määrittää enimmäisnopeuden ja vähimmäisnopeuden varoitussummerin asianmukaisilla parametriasetuksilla. Määritä vähimmäisnopeuden hälytys muistuttamaan käyttäjää ylläpitämään nopeutta heti, kun se on turvallista.

• MÄÄRÄN SÄÄTÖ: moottorin nopeus on lukittu, ja maanopeus on rajoitettu ja lukittu parametreissa määritettyyn nopeuteen, kun voimanulosotto tai hydraulilisälaite on kytkettynä. Tämän parametrin mahdollisia käyttökohteita ovat ilmastaja ja levitin silloin, kun käyttö on turvallista.

**Huomaa:** Jos määrän säätö on valittuna, koneen on oltava liikkeellä, jotta lisälaitetta voidaan käyttää. Käytä tätä asetusta lisälaitteille, joille oikea käyttönopeus on ratkaisevan tärkeää.

#### **Hidastusvaste**

Tämä ohjaa koneen reaktioaikaa silloin, kun ajopoljin vapautetaan.

Valittavissa on seuraavat vastetyypit:

- 1. ALH.: veto hidastuu vähitellen ajopolkimen vapauttamisen myötä. Tämä vastenopeus vastaa autolla ajamista.
- 2. KESKITASO: veto hidastuu hieman ajopolkimen vapauttamisen myötä. Tämä vaste on samanlainen kuin käytettäessä hydrostaattista ajoneuvoa.
- 3. KORKEA: veto hidastuu nopeasti sen jälkeen, kun ajopoljin on vapautettu. Tätä vastetta suositellaan kuormaajan käytön aikana.

#### <span id="page-10-0"></span>**Enimmäiskuljetusnopeus**

Tämä on enimmäismaanopeus kuljetuksen aikana. Tätä käytetään silloin, LISÄLAITETILA on käytössä, mutta voimanulosotto ja hydraulilisälaitteen kytkin ovat vapautettuina. Se on säädettävissä 0,16 km/h:n välein välillä 1,6–33,8 km/h. Säädä tätä asetusta kunkin lisälaitteen mukaan ja käytä alhaisempaa nopeutta suurille ja painaville lisälaitteille.

#### **Enimmäisperuutusnopeus**

Tämä on enimmäisperuutusnopeus enimmäiskuljetusnopeuden prosenttiosuutena. Se on säädettävissä 10 %:n välein välillä 10–100 %. Useimmille lisälaitteille suositeltu käyttö on 50 % tai vähemmän. Käytä alhaisempia nopeuksia silloin, kun käytössä on kuormaaja, ja korkeampia nopeuksia silloin, kun käytössä on lumiterä.

#### **Kääntymisen enimmäisnopeus**

Tämä parametri vaaditaan vain kolmipisteisille lisälaitteille, jotka kytketään lavasta. Tämä on enimmäismaanopeus silloin, kun lisälaite on nostettu kolmipisteiseen kääntymisasentoon. Se on säädettävissä nopeudesta 0,8 km/h korkeimpaan kuljetusnopeuteen 0,16 km/h:n välein. Käytä alhaisempaa nopeutta, kun lisälaitteen paino jo koko ovat suuret.

Kun käytössä on lisälaite, joka vaatii alhaista maanopeutta (kuten ilmastaja), käyttäjä tyypillisesti kiihdyttää kääntymistä varten kierroksen lopussa. Kun käytössä on nopeampaa maanopeutta edellyttävä lisälaite, käyttäjä tyypillisesti valitsee hitaamman kääntymisnopeuden, jottei nurmi vahingoitu tai varmistaakseen käsittelyn turvallisuuden.

#### **Enimmäistyöskentelynopeus**

Tämä on enimmäismaanopeus silloin, kun lisälaite on käytössä.

Voit säätää lisälaitteen nopeutta muuttamalla maanopeutta. Virtalaitetta käyttäessäsi rajoita nopeutta sopivan suorituskyvyn mahdollistamiseksi (esimerkkinä leikkurilisälaite).

#### **Vähimmäistyöskentelynopeus**

Tämä on toivottu vähimmäismaanopeus silloin, kun lisälaite on käytössä. Kun maanopeus alittaa tämän asetuksen, kuuluu hälytysääni ja näkyviin tulee ilmoitus. Se on säädettävissä 0,16 km/h:n välein välillä 0,0–0,8 km/h enimmäistyöskentelynopeuden alapuolella. Katso kunkin lisälaitteen käyttöoppaasta tarkemmat tiedot, jotta vältät lisälaitteen vahingoittumisen.

#### **Työskentelynopeuden säätöväli**

Tätä parametriä voidaan käyttää vain sellaisille lisälaitteille, joissa on MÄÄRÄN SÄÄTÖ. Tämä parametri tarjoaa esimiehelle mahdollisuuden määrittää se maanopeusväli, jota he haluavat käyttäjän käyttävän silloin, kun kyseessä on lisälaite, jossa on määrän säätö. Tämä väli sallii käyttäjän vaihtaa työskentelynopeutta kyseisen välin puitteissa. Väliksi voidaan määrittää 0–1,6 km/h käyttämällä 0,16 km/h:n väliä tarkan enimmäistyöskentelynopeuden ylläpitämiseksi. Tätä vaihtoehtoa käytetään lisälaitteessa, kuten ilmastajassa tai katelevittimessä. Toro 1298 -ilmastajan käytön aikana 0,16 km/h:n nopeus vastaa 4,8 mm:n etäisyyttä.

#### **Tilanäytön käyttö kolmipisteasentojen tallennukseen**

**Huomaa:** Tarkista, että voimanulosoton vetoakselit eivät pohjaa ja aiheuta vahinkoa koneelle tai lisälaitteelle. Tarkista lisälaitteen käyttöoppaasta voimansiirron kulmien ja pituuden asianmukainen määritys.

- 1. Tarkista lisälaitteen käyttöoppaasta, että vetoakselin pituus on oikea, sekä oikeat käyttöasennot.
- 2. Käynnistä Outcross-kone ja selaa läpi tilanäytön näytöt näyttääksesi kolmipistekoukun korkeuden (Kuva 22).
- 3. Liikuta kolmipistekoukkua ylös ja alas ja kirjoita muistiin kolmipistekoukun nykyisen asennon numero kuljetusasennossa, kääntymisasennossa, enimmäistyöskentelyasennossa ja vähimmäistyöskentelyasennossa (Kuva 22).

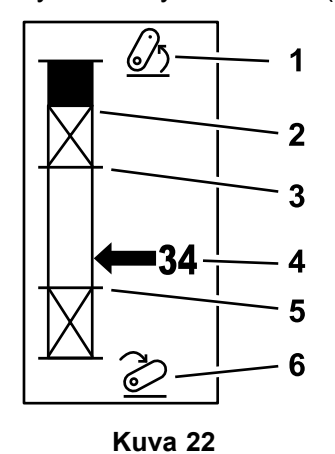

- 1. Kolmipistekoukku nostettuna
- 2. Kolmipisteinen enimmäiskorkeusasento nykyiselle käytössä olevalle lisälaitteelle
- 3. Enimmäistyöskentelyasento nykyiselle käytössä olevalle lisälaitteelle
- 4. Nykyinen vetokoukun asento
- 5. Vähimmäistyöskentelyasento nykyiselle käytössä olevalle lisälaitteelle
	- 6. Kolmipistekoukku laskettuna

#### **Kolmipisteinen kuljetusasento**

Tämä on kolmipisteisen lisälaitteen enimmäisnostokorkeus. Määritä tämä asento nostamalla lisälaite sallittuun enimmäiskorkeuteen tai kytkemättömän voimanulosottovarren korkeimpaan kulmaan sen mukaan, kumpi näistä tulee ensin. Merkitse muistiin tilanäytön korkeusasento ja syötä se tietokeskusnäytön parametriasetuskohtaan ([Kuva](#page-10-0) 22).

#### **Kolmipisteinen kääntymisasento**

Tämä parametri vaaditaan vain kolmipisteisille lisälaitteille, jotka kytketään lavasta. Tämä on kolmipistekoukun automaattinen asento silloin, kun lisälaite on kääntymässä tai sitä nostetaan vahingon estämiseksi. Määritä tämä piste nostamalla kolmipistelisälaite ja vahvistamalla, ettei nostettu lisälaite vahingoita nurmea. Merkitse muistiin tilanäytön korkeusasento ja syötä se tietokeskusnäytön parametriasetuskohtaan ([Kuva](#page-10-0) 22).

#### **Kolmipisteinen enimmäistyöskentelyasento**

Tämä on korkein kolmipistekoukun asento, johon voimanulosotto voi kääntyä ollessaan kytkettynä.

**Huomaa:** Nosta lisälaitetta ja tarkista, että voimanulosoton vetoakseli ei pohjaa tai irtoa ylittäessään enimmäislaajennuksen.

Nosta lisälaitetta korkeimpaan sallittuun pisteeseen ja merkitse muistiin tilanäytön korkeusasento. Syötä asentotieto tietokeskusnäytön parametriasetuskohtaan ([Kuva](#page-10-0) 22).

Mikäli käytössä on lapaohjattava lisälaite, aseta tämä korkeus suuremmaksi kuin kolmipisteinen kääntymisasento, mikäli haluat, että lisälaite jatkaa toimintaansa kääntymisen aikana. Säätöväli on nollasta enimmäiskuljetuskorkeuteen saakka niin, että säätötarkkuus on yhden välein.

Jos käytössä on kytkimellä ohjattava lisälaite, tarkista, että kolmipistekoukku on enimmäisja vähimmäistyöskentelyasentojen välillä voimanulosoton kytkemiseksi. Kun se on kytketty, sitä ei voida nostaa korkeammalle ilman, että voimanulosotto sammutetaan.

**Huomaa:** Määritä tämä asento alemmaksi kuin lisälaitteen kolmipisteinen kääntymisasento sammuttaaksesi lisälaitteen koneen kääntymisen aikana.

#### **Kolmipisteinen vähimmäistyöskentelyasento**

Tämä on matalin kolmipistekoukun asento, johon voimanulosotto voi kääntyä ollessaan kytkettynä.

**Huomaa:** Laske lisälaitetta ja tarkista, että voimanulosoton vetoakseli ei pohjaa tai irtoa ylittämällä enimmäislaajennuksen.

Laske lisälaitetta matalimpaan sallittuun pisteeseen ja merkitse muistiin tilanäytön korkeusasento. Syötä asentotieto tietokeskusnäytön parametriasetuskohtaan ([Kuva](#page-10-0) 22).

Jos kyseessä on lavasta kytkettävä lisälaite, tämä on työskentelyasento silloin, kun voimanulosotto on kytkettynä. Tämä estää lisälaitetta menemästä tätä korkeutta alemmaksi, sillä voimanulosottokulma on liian vaativa alemmilla kulmilla.

Jos käytössä on kytkimellä kytkettävä lisälaite, tarkista, että kolmipistekoukku on enimmäisja vähimmäistyöskentelyasentojen välillä voimanulosoton kytkemiseksi. Kun se on kytketty, tämä on vähimmäiskorkeus, johon lisälaite on sallittua kytkeä.

Aseta tämän asetuksen arvoksi 0, jotta lisälaite toimii kellunta-asennossa.

Väli on 0–3 pisteen enimmäistyöskentelyasento arvon 1 välein. Jos voimanulosotto ei ole käytössä, lisälaitetta on mahdollista laskea tämän asennon alapuolelle. Voimanulosoton kytkentää ei voida suorittaa vähimmäistyöasennon alapuolella.

Tämän asennon asettaminen estää sellaisten lisälaitteiden vahingoittumisen, jotka toimivat tietyllä etäisyydellä maanpinnasta. Tällainen on esimerkiksi lehtipuhallin.

#### **Laskunopeus**

Tämä ohjaa kolmipisteistä laskunopeutta. Se on säädettävissä 10 %:n välein välillä 10–100 %.

Tämä estää nurmen vahingoittumisen silloin, kun lisälaite pudotetaan nurmelle.

**Huomaa:** Nopeus on suhteellisen vakaa riippumatta lisälaitteen painosta tai moottorin kierrosluvusta.

Käytä nopeampaa pudotusnopeutta vain silloin, kun nopea vaste on tarpeen ja kun nurmi ei voi vahingoittua lisälaitteen pudotuksen myötä.

#### **Nostonopeus**

Tämä ohjaa kolmipisteistä nostonopeutta. Se on säädettävissä 10 %:n välein välillä 10–100 %.

**Huomaa:** Nopeuteen vaikuttaa moottorin kierrosluku. Hitaampi moottorin nopeus saa aikaan hitaamman nostonopeuden.

#### **Sovelluksen virtalähteen nopeus**

• VOIMANULOSOTON TEHO: tämä on voimanulosoton akselin nopeus silloin, kun lisälaite on työskentelyasennossa. Moottorin nopeus

mukautuu tähän nopeuteen. Se on säädettävissä välillä 220–540 kierr./min 5 kierr./min:n välein.

• HYDRAULITEHO: tämä on moottorin nopeus silloin, kun lisälaite käyttää hydraulijärjestelmää ja on työskentelyasennossa. Moottorin nopeus mukautuu tähän nopeuteen. Moottorin nopeus on säädettävissä 100 kierr./min:n välein välillä 1 200–3 000 kierr./min.

**Huomaa:** Moottorin vähimmäisnopeuteen vaikuttavat ilmastointi, automaattinen hiukkassuodattimen puhdistus tai hydrauliöljyn lämpötila.

#### **Nostetun virtalähteen nopeus**

Tämä koskee vain lapakytkentäisiä lisälaitteita.

- • Voimanulosoton teho: tämä on voimanulosoton akselin nopeus silloin, kun lisälaite on kääntymisasennossa. Moottorin nopeus mukautuu tähän nopeuteen. Se on säädettävissä välillä 220–540 kierr./min 5 kierr./min:n välein.
- • Hydrauliteho: tämä on moottorin nopeus silloin, kun lisälaite käyttää hydraulijärjestelmää ja on kääntymisasennossa. Moottorin nopeus mukautuu tähän nopeuteen. Moottorin nopeus on säädettävissä 100 kierr./min:n välein välillä 1 200–3 000 kierr./min.

#### **Voimanulosoton kytkentänopeus**

Tämä ohjaa nopeutta, jossa voimanulosotto saavuttaa ohjelmoidun nopeutensa.

Valittavissa on seuraavat vastetyypit:

- • VAKIO: voimanulosotto kytketään välittömästi ja moottori kiihtyy käyttötehonopeudelle.
- • KESKITASO: kun voimanulosottosyöttö on kytketty, moottorin kierrosluku vähenee lyhyen aikaa, kunnes se jälleen kiihtyy käyttönopeudelle. Tätä käytetään hihnakäyttöisissä lisälaitteissa, joilla on raskas käynnistysinertia. Esimerkki tästä on lehtipuhallin.
- • MATALA: kun voimanulosottosyöttö on kytketty, moottorin kierrosluku vähenee pitkän aikaa, kunnes se jälleen kiihtyy erittäin hitaasti käyttönopeudelle. Tämä vaste on harvoin käytössä.

#### **Laskutilan viiveaika**

**Huomaa:** Tämä parametri on käytössä vain lapakytkentäisissä lisälaitteissa.

Tämä on aika sekunteina, jonka kolmipisteiseltä kuluu työskentelyasentoon laskeutumiseen. Tämän ansiosta voimanulosotto voi saavuttaa täyden nopeutensa ennen kuin lisälaite koskettaa maanpintaa. Se on säädettävissä 0,1 sekunnin välein välillä 0–25 sekuntia.

Käytä tätä vaihtoehtoa sellaisille lisälaitteille kuin kolmipisteiselle vaakatasoleikkurille tai syväilmastajalle, jotka tarvitsevat aikaa täyteen nopeuteen päästäkseen.

#### **Kääntötilan viiveaika**

Tämä on sekunneissa aika, jonka voimanulosotto pysyy käynnissä sen jälkeen, kun kolmipistekoukku saavuttaa kolmipisteisen enimmäistyöskentelyasennon tai kääntymisasennon. Tämän ansiosta epävakaat lisälaitteet voivat hetken aikaa olla käynnissä maanpinnan yläpuolella vahinkojen tai kastelupäihin osumisen välttämiseksi. Jos lisälaitteen käynnissä olo on sallittua kääntymisen aikana, sitä voidaan säätää 0,1 sekunnin välein välillä 0–25 sekuntia.

Käytä tätä vaihtoehtoa lisälaitteille, jotka koskettavat maata, kuten ilmastajalle tai kylvökoneelle.

**Huomaa:** Kääntötilan nopeus ei ole aktiivinen, ennen kuin ajastimen aika on umpeutunut. Kun tämä aika on kulunut, kone voi kiihdyttää, mikäli painat ajopoljinta nopeuden maksimoimiseksi.

#### **Viive ja sen jälkeen nosto -aika**

Tämä on aika sekunteina, jonka kolmipisteiseltä kuluu lisälaitteen nostamiseen kääntymisasentoon. Tämän ansiosta lisälaite voi pysähtyä, ennen kuin se nousee kolmipisteisen voimanulosoton enimmäiskorkeuden yläpuolelle. Se on säädettävissä 0,1 sekunnin välein välillä 0–25 sekuntia. Tämä estää voimanulosottovarren, koneen tai lisälaitteen vioittumisen.

#### **Lisälaitteen moottorin vähimmäisnopeus**

Tämä on moottorin sallittu vähimmäisnopeus lisälaitetta asennettaessa. Se on säädettävissä 100 kierr./min:n välein välillä 1 200–3 000 kierr./min.

**Huomaa:** Käytä korkeampaa moottorin nopeutta riittävän maanopeuden saavuttamiseksi, kun lisälaite on painava tai jos reitillä on useita kaltevia pintoja.

**Huomaa:** Kun lisälaitteen moottorin vähimmäisnopeus on yli 1 800 kierr./min., se vaikuttaa voimanulosoton kytkentänopeuteen.

### **Esimerkkejä lisälaitteen määrityksestä**

Varmista, että käytät lisälaitteen käyttöohjetta määrittäessäsi lisälaitetta tietokeskuksessa. Lisälaitteen käyttöohje opastaa sinua parametrien valinnassa.

Seuraavassa on kaksi esimerkkiä lisälaitteen määrittämisestä. Käytä näitä esimerkkejä

mahdollisina parametreinä, joita voit käyttää lisälaitteissa.

#### **Toro 1298 ProCore Aeroator -laitteen määritys**

1. Siirrä käyttötilan valitsin MÄÄRITYS-asentoon.

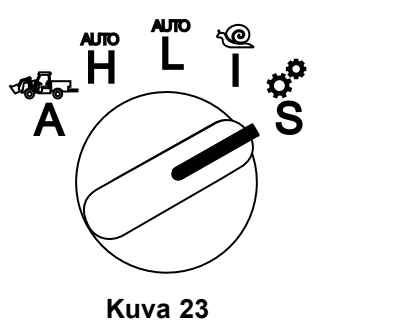

- 2. Valitse näyttövalikosta ASETUS-vaihtoehto ja sen iälkeen seuraavan näytön kuvake  $\blacksquare$ .
- 3. Syötä PIN-koodi ([Kuva](#page-6-0) 15) ja valitse PALAA-kuvake.
- 4. Vieritä alaspäin ( $\blacktriangledown$   $\blacktriangledown$ ) LISÄLAITTEETvaihtoehtoon ja valitse seuraavan näytön kuvake **D**
- 5. Valitse LISÄÄ UUSI -vaihtoehto ja sen jälkeen TORO-vaihtoehto. Valitse tämän jälkeen Toro-lisälaite – ProCore 1298.
- 6. Valitse seuraavan näytön painike.
- 7. Valitse sijainniksi KOLMIPISTEINEN-vaihtoehto ja valitse sitten seuraavan näytön kuvake.
- 8. Valitse voimanulosoton virtalähde seuraavista vaihtoehdoista:
	- A. EI TEHOA
	- B. VOIMANULOSOTTO (PTO)
	- C. HYDRAULIIKKA
	- D. MOLEMMAT
- 9. Valitse seuraavan näytön kuvake.
- 10. Valitse LAPA-kytkentätapa ja sen jälkeen seuraavan näytön kuvake.
- 11. Vieritä alaspäin ja valitse MÄÄRÄN SÄÄTÖ ja sen jälkeen seuraavan näytön kuvake.
- 12. Valitse ALHAINEN hidastusvaste ja sen jälkeen seuraavan näytön kuvake.
	- A. ALHAINEN
	- B. KESKITASO
	- C. KORKEA
- 13. Määritä kuljetuksen enimmäisnopeus käyttämällä plus- tai miinuskuvakkeita ( ja valitse seuraavan näytön kuvake.
- 14. Määritä peruutusnopeus käyttämällä plus- tai miinuskuvakkeita ja valitse seuraavan näytön kuvake.
- 15. Määritä kääntymisen enimmäisnopeus käyttämällä plus- tai miinuskuvakkeita ja valitse seuraavan näytön kuvake.
- 16. Määritä työskentelyn enimmäisnopeus käyttämällä plus- tai miinuskuvakkeita ja valitse seuraavan näytön kuvake.
- 17. Määritä työskentelynopeuden säätöväli käyttämällä plus- tai miinuskuvakkeita ja valitse seuraavan näytön kuvake.
- 18. Määritä 3-pisteinen kuljetusasento käyttämällä plus- tai miinuskuvakkeita ja valitse seuraavan näytön kuvake.
- 19. Määritä 3-pisteinen kääntymisasento käyttämällä plus- tai miinuskuvakkeita ja valitse seuraavan näytön kuvake.
- 20. Määritä 3-pisteinen enimmäistyöskentelyasento käyttämällä plus- tai miinuskuvakkeita ja valitse seuraavan näytön kuvake.
- 21. Määritä 3-pisteinen vähimmäistyöskentelyasento käyttämällä plus- tai miinuskuvakkeita ja valitse seuraavan näytön kuvake.
- 22. Määritä laskunopeus käyttämällä plus- tai miinuskuvakkeita ja valitse seuraavan näytön kuvake.
- 23. Määritä nostonopeus käyttämällä plus- tai miinuskuvakkeita ja valitse seuraavan näytön kuvake.
- 24. Määritä voimanulosoton akselin nopeus käyttämällä plus- tai miinuskuvakkeita ja valitse seuraavan näytön kuvake.
- 25. Määritä nostetun voimanulosoton akselin nopeus käyttämällä plus- tai miinuskuvakkeita ja valitse seuraavan näytön kuvake.
- 26. Vieritä alaspäin ja valitse seuraavista vaihtoehdoista VAKIO ja valitse sitten seuraavan näytön kuvake.
	- A. ALHAINEN
	- B. KESKITASO
	- C. VAKIO
- 27. Määritä laskuajan viive käyttämällä plus- tai miinuskuvakkeita ja valitse seuraavan näytön kuvake.
- 28. Määritä kääntöajan viive käyttämällä plus- tai miinuskuvakkeita ja valitse seuraavan näytön kuvake.
- 29. Määritä nostoajan viive käyttämällä plus- tai miinuskuvakkeita ja valitse seuraavan näytön kuvake.
- 30. Määritä moottorin vähimmäisnopeus käyttämällä plus- tai miinuskuvakkeita ja valitse seuraavan näytön kuvake.
- 31. Anna lisälaitteen nimi.
	- A. Anna lisälaitteen nimi käyttämällä nuolikuvakkeita. Siirrettyäsi osoittimen haluamasi kirjaimen kohdalle, valitse kyseinen kirjain painamalla oikeaa alapainiketta.
	- B. Valitse tallennuskuvake  $\blacksquare$
- 32. Vahvista tallennus valitsemalla tallennuskuvake .
- 33. Käännä tilanvalitsimen nuppi LISÄLAITE-asentoon (Kuva 24).

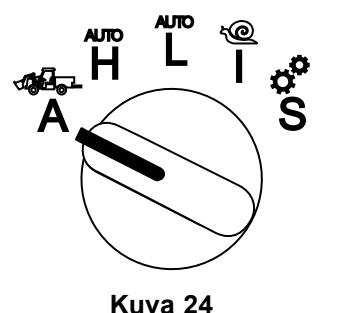

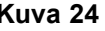

#### **Kolmipisteisen levittimen määritys**

1. Käännä tilanvalitsimen nuppi MÄÄRITYSasentoon.

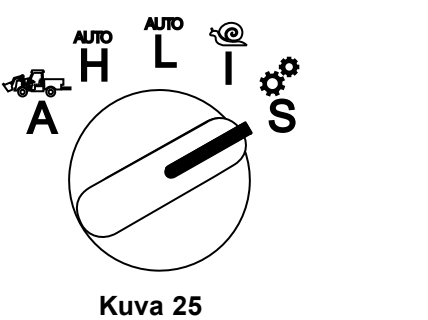

- 2. Valitse näyttövalikosta ASETUS-vaihtoehto ja sen jälkeen seuraavan näytön kuvake  $\blacksquare$ .
- 3. Syötä PIN-koodi ([Kuva](#page-6-0) 15) ja valitse PALAA-kuvake
- 4. Vieritä alaspäin  $(\blacklozenge \blacklozenge)$  LISÄLAITTEETvaihtoehtoon ja valitse seuraavan näytön kuvake **. Exp**
- 5. Valitse LISÄÄ UUSI -vaihtoehto ja sen jälkeen seuraavan näytön kuvake.
- 6. Valitse MUU-vaihtoehto.
- 7. Valitse sijainniksi KOLMIPISTEINEN-vaihtoehto ja valitse sitten seuraavan näytön kuvake.
- 8. Valitse virtalähteeksi VOIMANULOSOTTO ja sen jälkeen seuraavan näytön kuvake.
- 9. Valitse kytkentätavaksi KYTKIN ja sen jälkeen seuraavan näytön kuvake.

**Huomaa:** Lisälaite toimii, kun voimanulosoton kytkin kytketään päälle.

- 10. Vieritä alaspäin ja valitse MÄÄRÄN SÄÄTÖ ja sen jälkeen seuraavan näytön kuvake.
- 11. Valitse hidastusvasteen ajaksi ALH. ja sen jälkeen seuraavan näytön kuvake.
- 12. Määritä haluamasi enimmäiskuljetusnopeus ja valitse seuraavan näytön kuvake.
- 13. Määritä haluamasi peruutusnopeus ja valitse seuraavan näytön kuvake.
- 14. Määritä haluamasi enimmäistyöskentelynopeus ja valitse seuraavan näytön kuvake.
- 15. Määritä työskentelynopeuden säätöväli ja valitse seuraavan näytön kuvake.
- 16. Määritä 3-pisteinen kuljetusasento ja valitse seuraavan näytön kuvake.
- 17. Määritä 3-pisteinen enimmäistyöskentelyasento ja valitse seuraavan näytön kuvake.
- 18. Määritä 3-pisteinen vähimmäistyöskentelyasento ja valitse seuraavan näytön kuvake.
- 19. Määritä laskunopeus ja valitse seuraavan näytön kuvake.
- 20. Määritä nostonopeus ja valitse seuraavan näytön kuvake.
- 21. Määritä voimanulosoton akselin nopeus ja valitse seuraavan näytön kuvake.
- 22. Määritä seuraavista vaihtoehdoista voimanulosoton kytkentänopeudeksi VAKIO ja valitse seuraavan näytön kuvake.
	- A. ALHAINEN
	- B. KESKITASO
	- C. VAKIO
- 23. Määritä viive ja sen jälkeen nosto -aika ja valitse sen jälkeen seuraavan näytön kuvake.
- 24. Määritä moottorin vähimmäisnopeus ja valitse seuraavan näytön kuvake.
- 25. Anna lisälaitteen nimi.
	- A. Anna lisälaitteen nimi käyttämällä nuolikuvakkeita. Siirrettyäsi osoittimen haluamasi kirjaimen kohdalle, valitse kyseinen kirjain painamalla oikeaa alapainiketta.
	- B. Valitse tallennuspainike  $\Box$ .

g250707

26. Vahvista tallennus valitsemalla tallennuskuvake .

27. Käännä tilanvalitsimen nuppi lisälaiteasentoon.

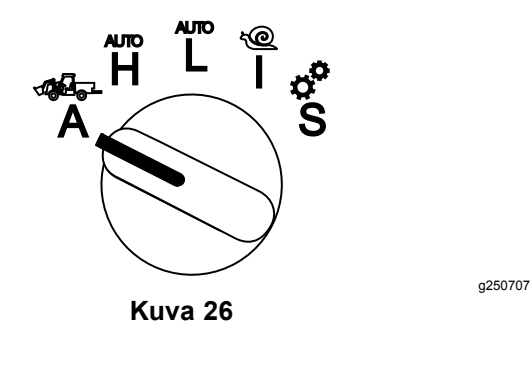